**INSTRUCTION GUIDE** SoundWater Flow Computer

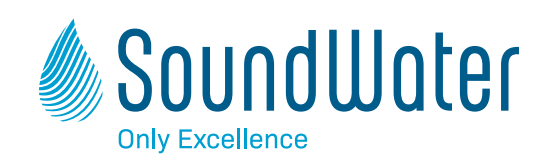

# **SoundWater** Flow Computer

A Wall-mounted Flow Computer that Connects to Cypress

**Instruction Guide**

# **Contents**

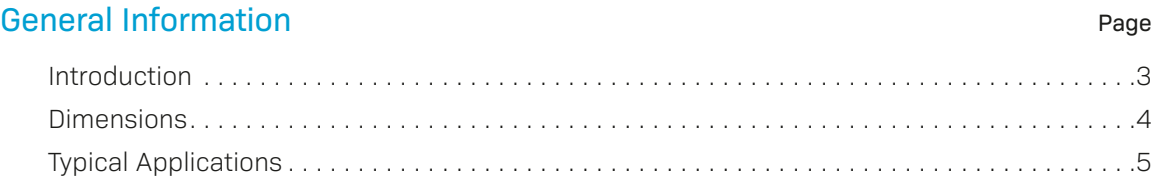

# Installation

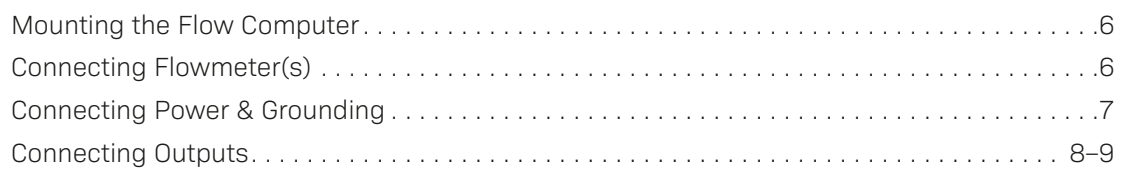

# Programming

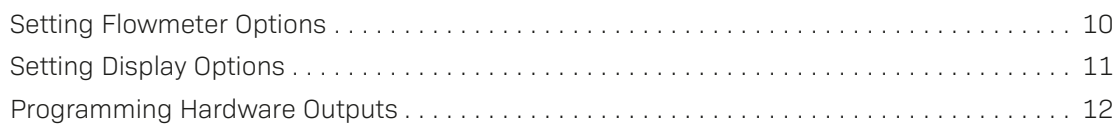

# **Operation**

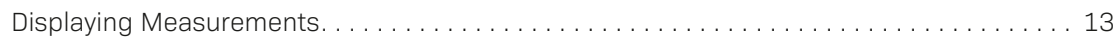

# Troubleshooting

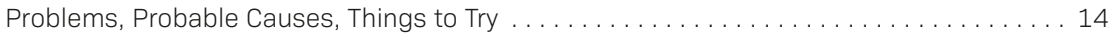

# SoundWater Flow Computer

# A display and computer for Cypress Ultrasonic Flowmeters

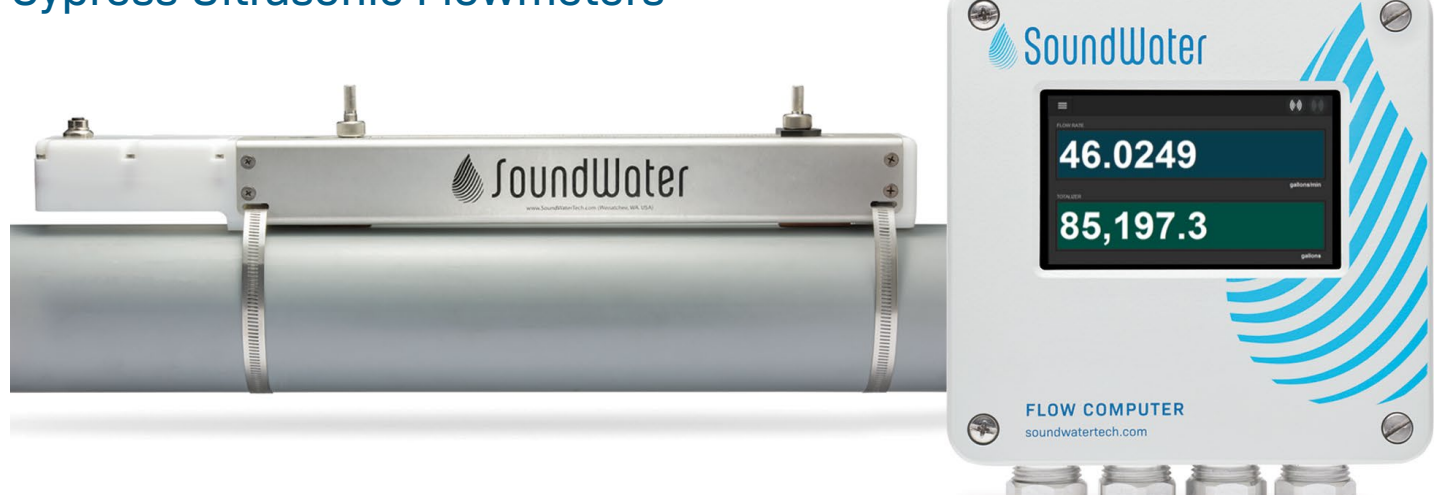

## **Meet SoundWater Flow Computer.**

The SoundWater Flow Computer is a wall mounted display and computer that connects to the Cypress Ultrasonic Flowmeter. It accepts one or two flowmeters for displaying measurements, totalizing, averaging flows, adding or subtracting flows, or proportional output (dosing/mixing). It also connects to your SCADA, PLC, or HMI systems, and is ideal when a local display is required.

Industries **Waterparks, Pools, and Aquariums Building Commissioning** E **and Maintenance**

> **Agricultural Irrigation**

**Building Water Management**

**DOO** 

# **Fast to install, easy to use.**

# SoundWater Advantages

#### **MEASUREMENTS YOU CAN TRUST**

Our proprietary SoundWater Reciprocity Architecture™ prevents zero-flow drift and eliminates the need for calibration, resulting in long-term measurement stability and accuracy.

#### **INCREASES PRODUCTIVITY**

Featuring compact lightweight construction and intuitive apps, our products reduce installation, training, and setup—saving you time and money.

#### **MADE IN USA**

Locally owned and operated out of Wenatchee, Washington, our products are built with American quality and ingenuity.

#### **WORKS IN TOUGH APPLICATIONS**

Our transducers auto-adjust ultrasonic power output depending upon pipe and fluid conditions—giving you more frequent measurements when things get tough (e.g., corroded pipe or murky fluid).

#### **LONG LIFE / LOW MAINTENANCE**

SoundWater products are built to last using the highest quality materials, gasketed & double O-ring seals, and silicone gel to protect electronics.

#### **SERVICE & ACCOUNTABILITY**

We establish long-term customer relationships based on trust and service. We will respond to your needs and requests within 24 hours.

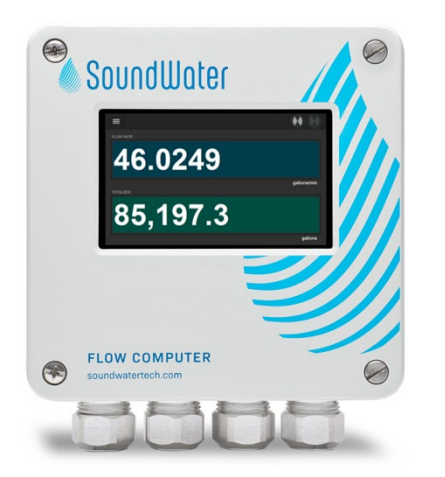

# Intuitive Touchscreen Display

The built-in touchscreen is your access to the Flow Computer App featuring a familiar user experience similar to our Cypress and Orcas mobile apps. Swipe, tap, scroll, and (if needed) use an on-screen keyboard to specify parameters. The display is backlit for maximum visibility in darkness or sunlight.

Preset menus, plain-language dialogs, and intuitive navigation let you easily choose from pre-loaded settings. There is little to no programming setup required: simply connect power and your Cypress flowmeter, and in seconds the SoundWater Flow Computer displays flow measurements in English or metric units.

# Designed to Withstand Tough Electrical Environments

The Flow Computer was designed with electrical isolation and protection to operate in electrically noisy environments. Typical industrial environments with high power, pumps, VFDs and other large machinery often radiate EMF and conduct emissions through pipe and wires that can

# **Flowmeters**

- Fully isolated (1.5kV transient; 50VRMS)
- Multiple TVS protection on output
	- Common mode ESD
	- Series protector on data lines
	- Differential varistor

# **Pulse/Alarm:**

- Non-isolated
- Common mode ESD
- Series protector & short circuit protection

damage electronics and/or corrupt ultrasound or data communications. The Flow Computer was fitted with the electrical isolations and protections listed below for robust operation and protection in noisy environments:

# **Modbus**

- Analog low pass filter to suppress high frequency interference such as static or RFI
- Digital non-linear filter to suppress out-of-band frequencies and mis-timed transitions
- Fully isolated (1.5kV transient; 50VRMS)
- Multiple TVS protection on output:
	- Common mode ESD
	- Series protector on data lines
	- Differential varistor

# **4-20mA**

- Fully isolated (1.5kV transient; 50VRMS)
- TVS protection

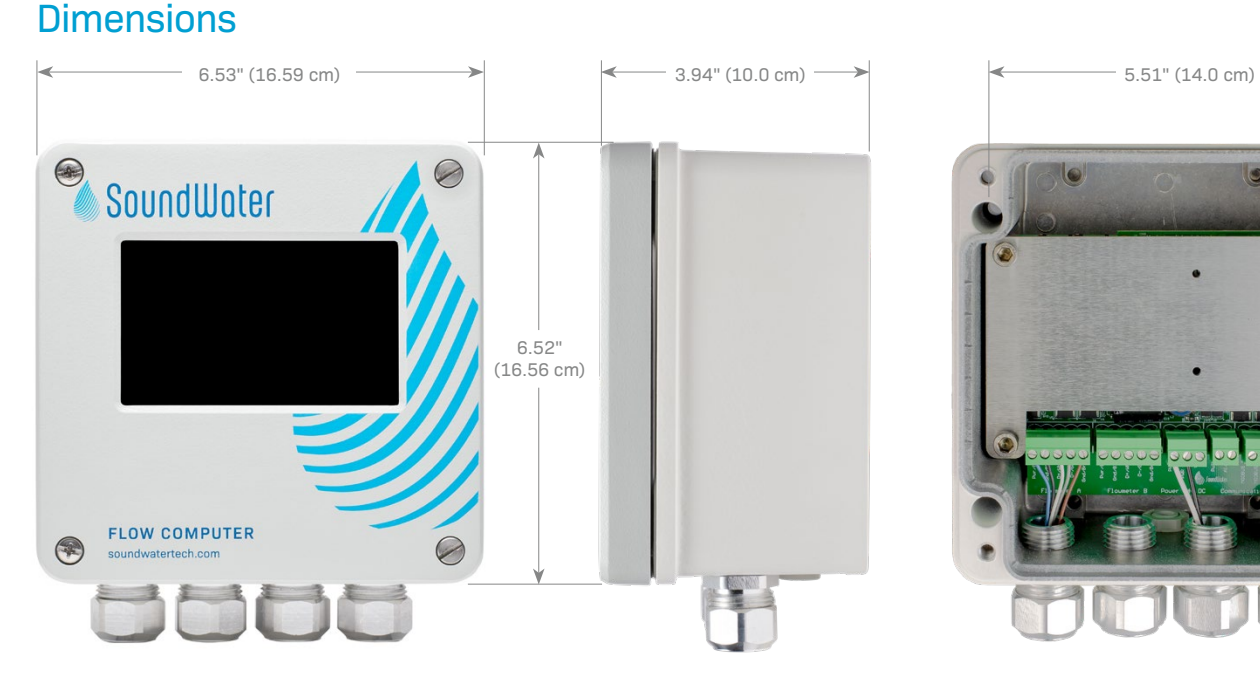

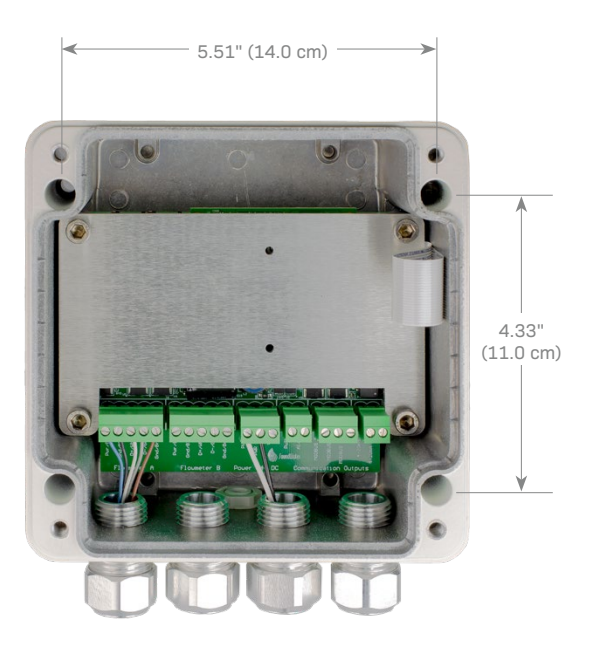

# General Information

#### **4 SoundWater Technologies, LLC**

# Typical Applications

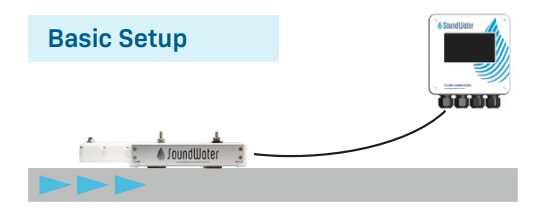

# **Basic Setup**

**Connect the Flow Computer** to a single flowmeter — whether it's nearby or thousands of feet away. Display flow rate, total volume, and even fluid temperature (see details below).

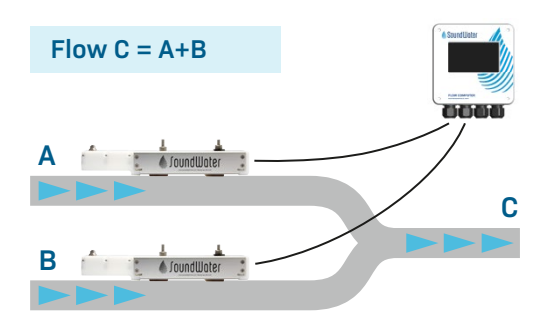

# **Converging or Diverging Flows**

**When two pipes converge into one** and the combined flow is desired, the Flow Computer can be configured to show the total flow  $(A + B,$  which equals C) on the display.

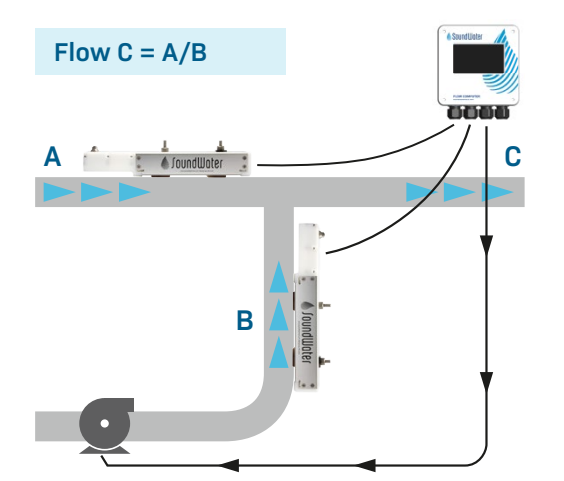

# **Proportional Pump Control**

**For mixing and dosing applications,** one flow feeds into another flow to produce a controlled proportional mixture. In this case the Flow Computer can be configured to divide one flow by another and display the proportions. In addition, that proportional flow can be output from the Flow Computer's hardware outputs (4-20mA, pulse, Modbus) as feedback to control a pump and accurately regulate the dosed/mixed proportions.

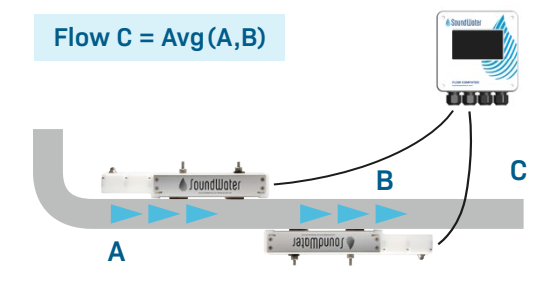

# **Increased Accuracy or Limited Straight Pipe**

**Need more accuracy?** Don't have enough straight pipe? We have a solution: install two flowmeters on one pipe, connect them to the Flow Computer and select to average the two flows. The addition of the second flowmeter adds another ultrasonic beam into the fluid to sample more of the fluid cross section and improves measurement accuracy.

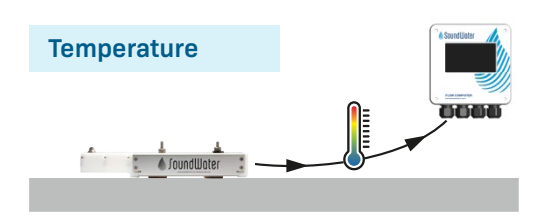

# **Display Fluid Temperature**

**Need temperature?** Our ultrasonic flowmeters not only measure flow, but they also use ultrasound to measure fluid temperature inside the pipe! From the Flow Computer setup menu, simply select to display a temperature measurement, and from which flowmeter.

*NOTE: Temperature measurement for water applications is limited to 32°–176° F (0°– 80°C) and you must provide the fluid's static pressure (defaults to 80 psi). If the pressure in your system is relatively stable and fluid temperature is within the aforementioned range, this may be a great tool for thermal measurement.*

# Installation

# **1 Mount your Flow Computer**

First you'll mount the Flow Computer in any location that's convenient for monitoring ease. The Flow Computer can be mounted near to your flowmeter(s) or thousands of feet away.

Remove faceplate by unscrewing the four corner screws on the front. **Note:** the screws do not pull out of the faceplate; they unscrew from the base and spin freely in the lid so you'll never lose them.

Insert fasteners into internal mounting holes. ...... Hole for screws is 1/4" diameter (screws not included).

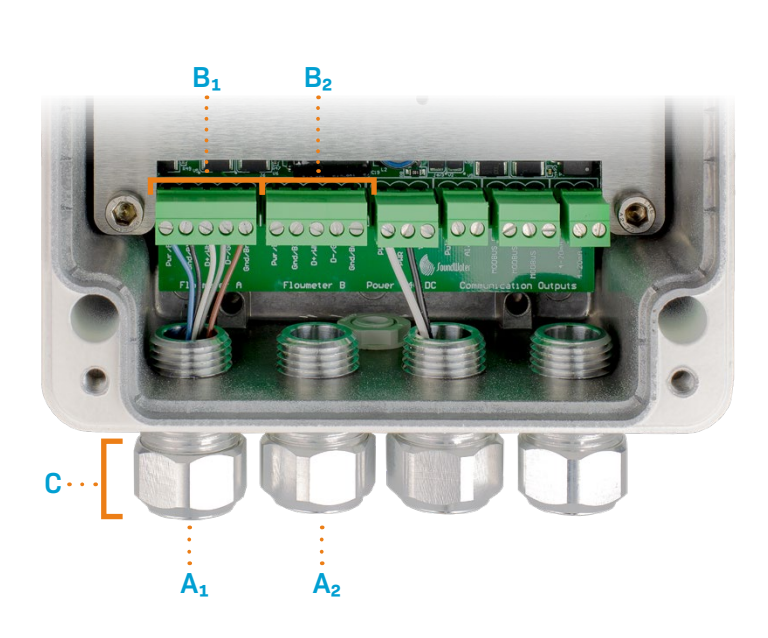

Sound

# **2 Connect your Cypress Flowmeter(s).**

- Insert flowmeter cord set/cable into strain relief/ cord grip (**A₁**).
- Unplug flowmeter terminal block (**B₁**) from socket *(pluggable terminal blocks for easier wiring).*
- Insert five flowmeter wires into terminals (**B₁**) according to the color specified on the electronics board.
- Plug flowmeter terminal block back into socket labeled Flowmeter.
- Repeat if using a second flowmeter (use **A₂**/**B₂**).
- Remove excess wire slack and tighten strain relief nuts (**C**).

# **3 Connect power and grounding**

Now that your flowmeters are wired into the unit, it's time to connect your power source to the Flow Computer.

**Note:** A grounding lug is provided for earth grounding and electrical safety.

#### **Connecting to DC power**

(Model FC100 or FC100-AL):

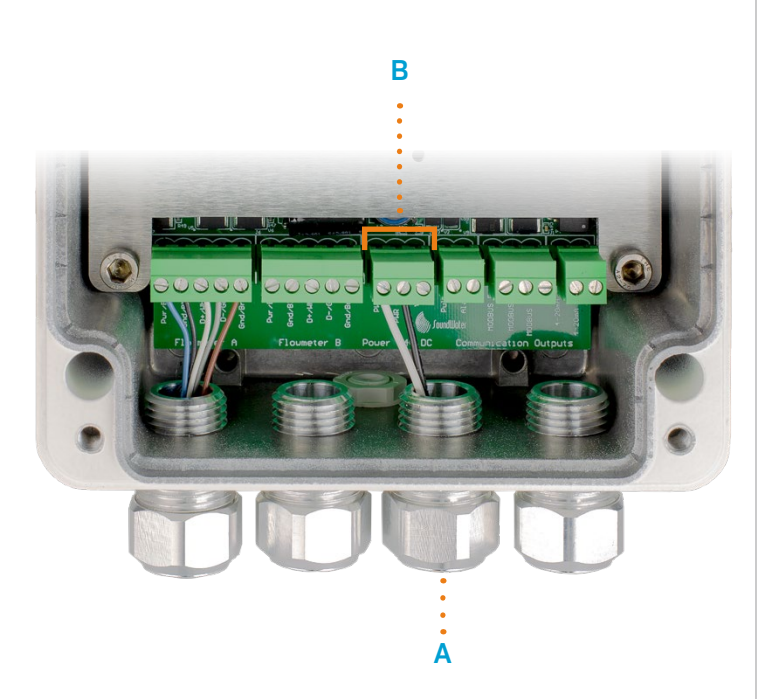

- Insert power ground, power supply, and earth ground into strain relief/cord grip (**A**).
- Remove power terminal block (**B**) from socket *(pluggable terminal block for easier wiring)*.
- Connect power to the terminal labeled **PWR +**
- Connect power ground to the terminal labeled **PWR GND**
- Connect earth ground to the copper grounding lug nut. Secure in place with screwdriver.
- Plug the power terminal block back into the socket labeled **Power**.

**Connecting to AC power** (Model FC100-AC or FC100-AC-AL):

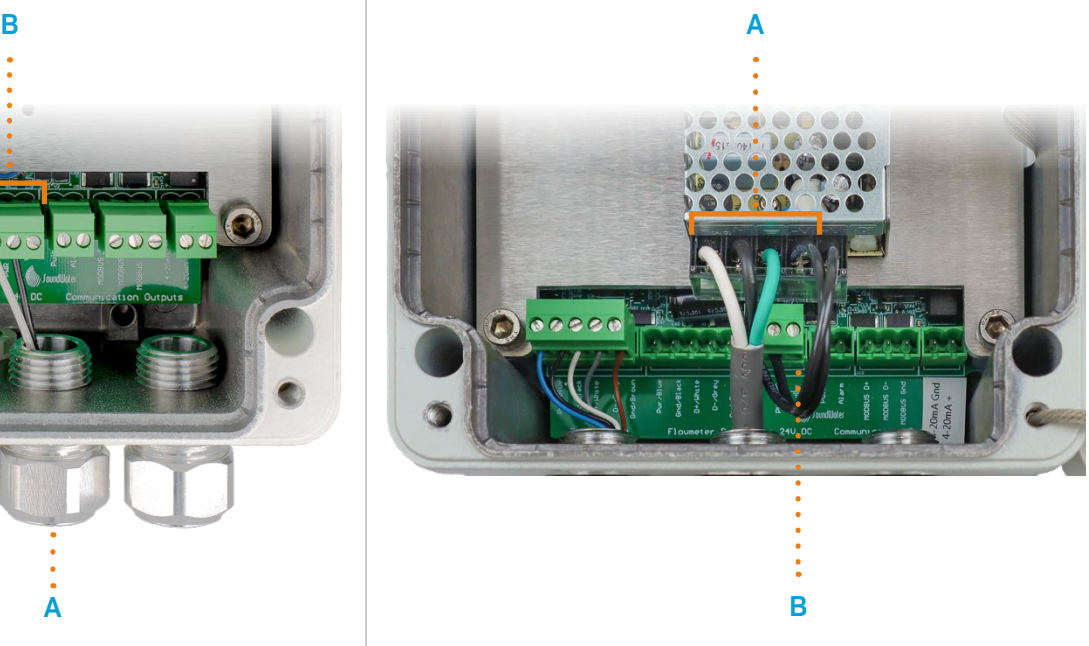

- Connect hot wire to terminal labeled **L** (Line), neutral wire to terminal labled **N** (Neutral) and ground wire to terminal labeled  $\frac{1}{2}$  (earth ground) on the AC/DC converter terminal block as shown (**A**).
- SoundWater already connected the 24 DC output power to Flow Computer electronics (**B**).

*Continue to Step 4, next page*

# **4 Connect hardware outputs**

Next, connect your preferred outputs (labeled on the circuit board) using the wiring diagrams provided.

- Unplug desired output terminal block(s)
	- **A** = Pulse and/or Alarm
	- **B** = Modbus
	- $C = 4 20mA$
- For Alarm, Pulse, and 4-20mA, see diagrams below & page 9.
- For Modbus, insert output wires into terminal (**B**) according to the labels: Data +, Data –, Optional Shield for 2-wire RS-485.
- Plug output terminal block back into corresponding socket.
- Repeat for additional outputs, if applicable.
- Remove excess wire slack and tighten strain relief nut (**D**).

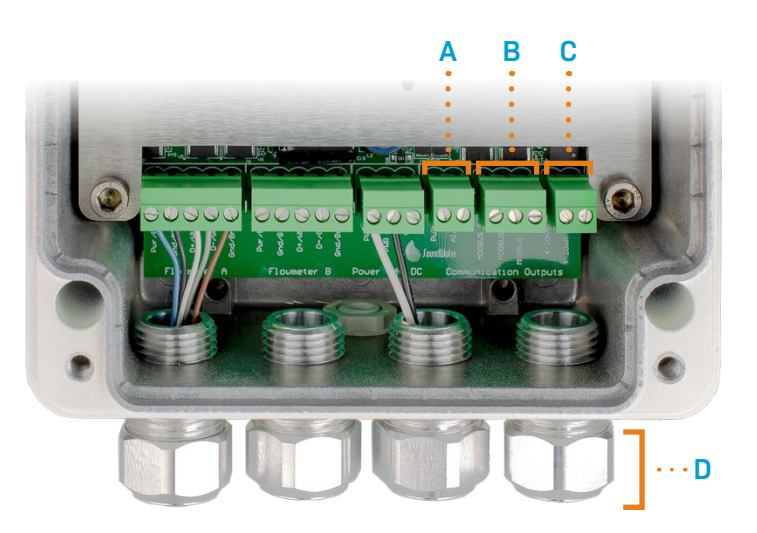

#### **When you're finished with all connections, replace cover and fasten lid screws.**

## **Alarm Output (sourcing input)**

#### **User Digital Input Device SoundWater Flow Computer**

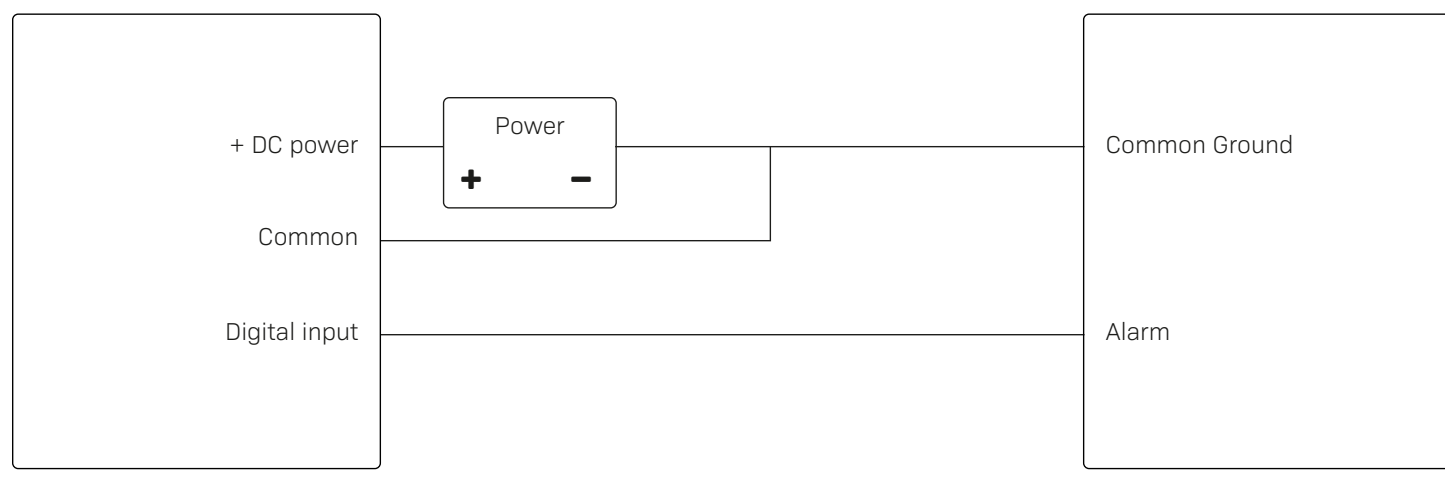

#### **Alarm Output (sinking input)**

#### **User Digital Input Device SoundWater Flow Computer**

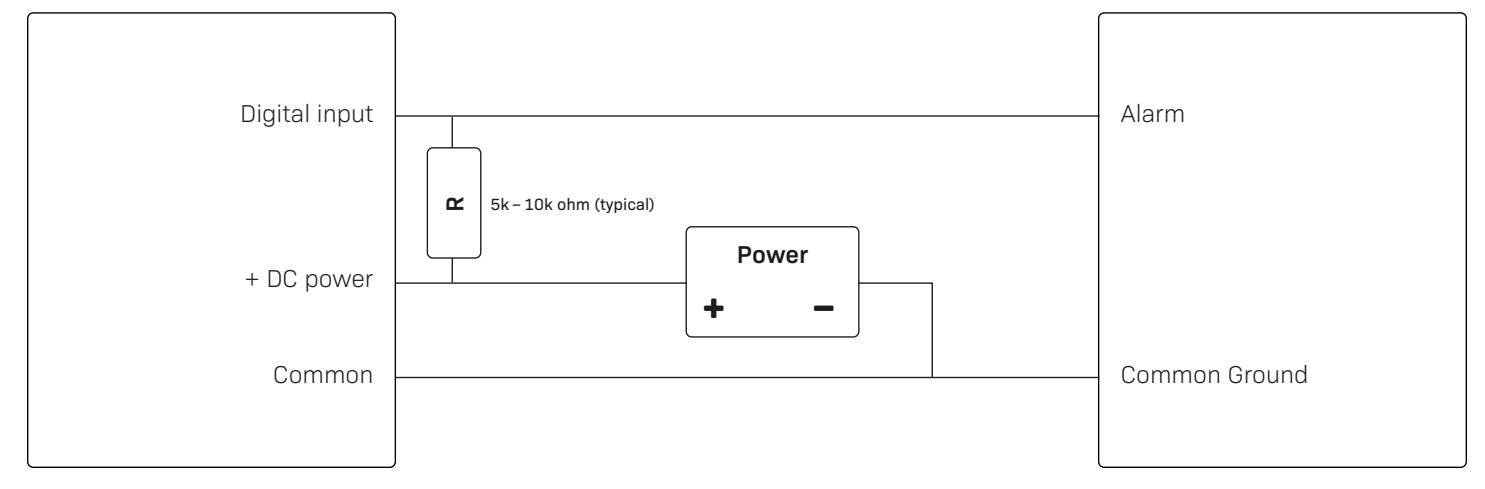

## **Pulse Output (sourcing input)**

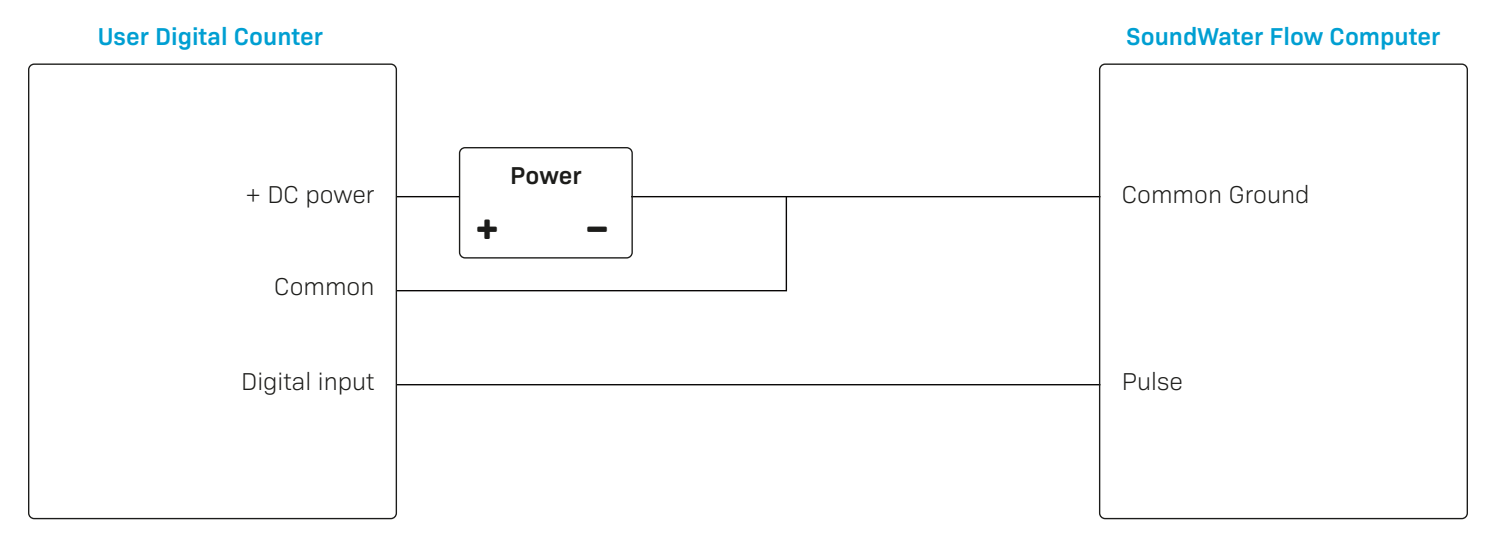

#### **Pulse Output (sinking input)**

# **User Digital Counter SoundWater Flow Comptuer** Digital input **Power** Pulse + DC power Common Common Common Common Common Common Common Cround + − **R** 5k – 10k ohm (typical)

#### **4-20mA Analog Output**

#### **User Current Input Device SoundWater Flow Computer**

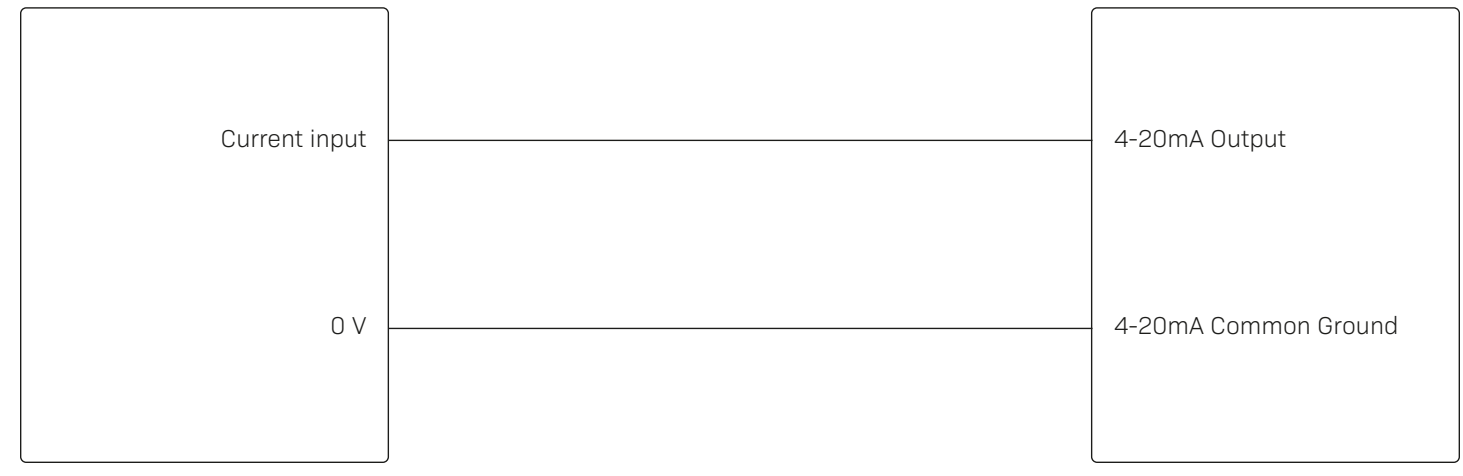

# **1-509-899-7838 :: soundwatertech.com** Installation **9**

# Programming Flowmeter(s) & Flow Computer

#### **Your Flow Computer can be programmed to:**

- Display flow measurements from one or more SoundWater Cypress flowmeters
- Compute analytical combinations of the flowmeter measurements (for example, flowmeter A + flowmeter B, flowmeter A – flowmeter B, etc.)
- Communicate with external hardware systems (4-20mA, Pulse, RS-485 Modbus RTU)

Use the Flow Computer as a local, always-on wall display of measurements in a fixed setting, or use its advanced features to calculate the difference of flows in two pipes, average of flows in two pipes, or control proportional dosing/mixing by measuring two flows and outputting a proportional pulse or 4-20mA signal to control pump speed.

And if insufficient straight pipe is available, the Flow Computer may be used to average two flowmeters to increase measurement accuracy.

When accuracy is critical, average two flowmeters on the same pipe—measurement performance typically is improved by a factor of 0.7.

Save cost by using the Flow Computer to display measurements from two flowmeters rather than one.

Measure temperature non-invasively *(water only)*. The Flow Computer and Cypress flowmeter work together to use ultrasound measurements to infer water temperature.

*See Typical Applications on page 5 and program your devices using the following steps.*

# **1 Apply power**

The Flow Computer boots up in about 10-20 seconds and remains on as long as power is connected.

# **2 Check flowmeter Modbus settings using the Orcas app**

Flowmeters are able to communicate with the Flow Computer using their default Modbus settings. For use with the Flow Computer, do not change these settings. If you have already changed the Modbus settings, use the Orcas mobile app to connect to your flowmeter(s) and revert settings to match those shown in the screen shots below.

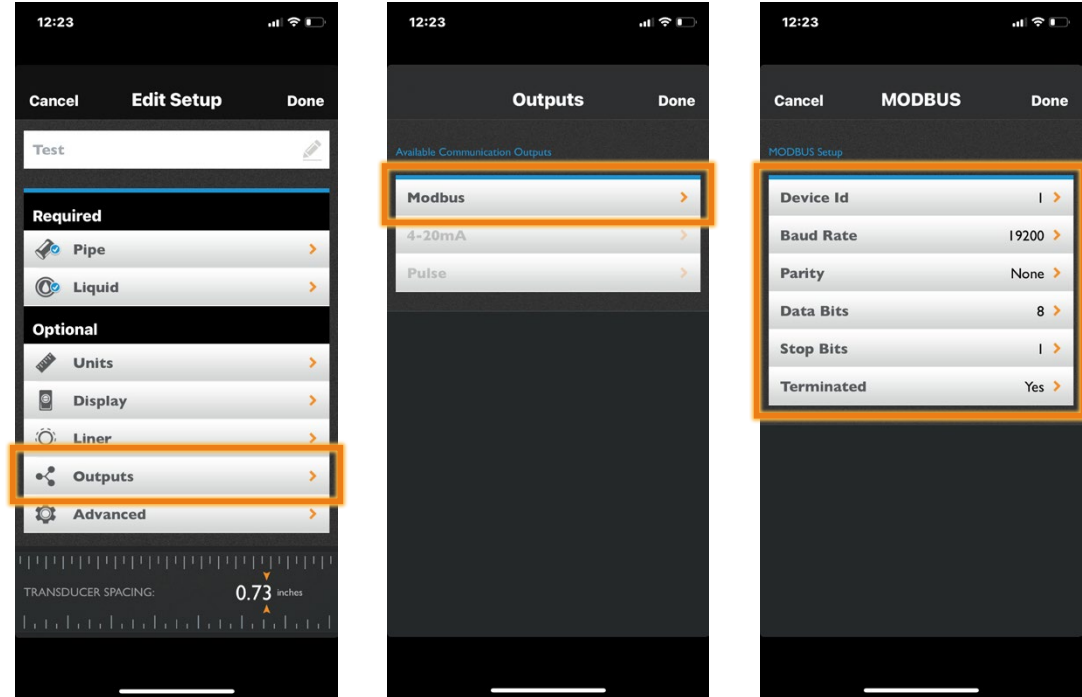

**WARNING:** The flowmeter connections at A & B use the same default Modbus settings. Do not change the Device ID to anything other than the values shown above. The Flow Computer uses two separate RS-485 buses, and the slave IDs for both flowmeter A and flowmeter B must be configured to 1. Do not change the setup to anything other than the default settings.

化介

gallons/min

# **3 Choose your display options**

By default, the Flow Computer displays the flow rate and flow totalizer for flowmeter A.

If you want to display other measurements and/or display flowmeter B, tap the Menu icon ( $\equiv$ ) and/or urspin.*f*<br>and select **Display**...<sub>......</sup>...<sub>.</sub>.</sub>

# 110.869

≡

# 110,040

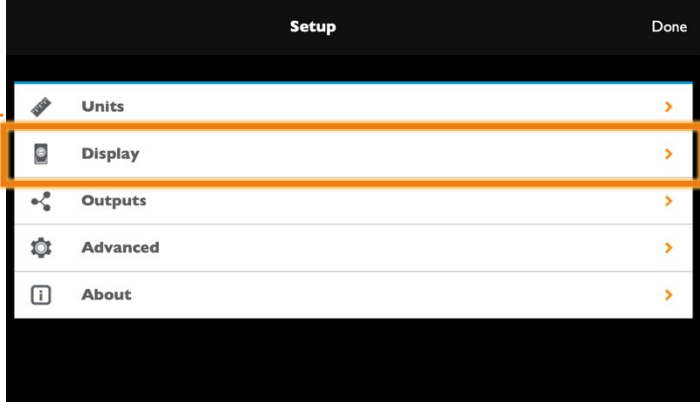

From the Display menu, for each of the 6 display fields, tap to choose the source of the data  $\cdots$ (Flowmeter A, Flowmeter B, or some combination) and the type of data (flow rate, totalizer, etc.) you want your Flow Computer to display. Tap the help icon ( $\bigodot$ ) for more detail.  $\dots\dots\dots\dots\dots\dots\dots\dots\dots\dots$ 

When your preferences are set, tap **Done** in the top right corner of the screen and continue to step 4, next page.

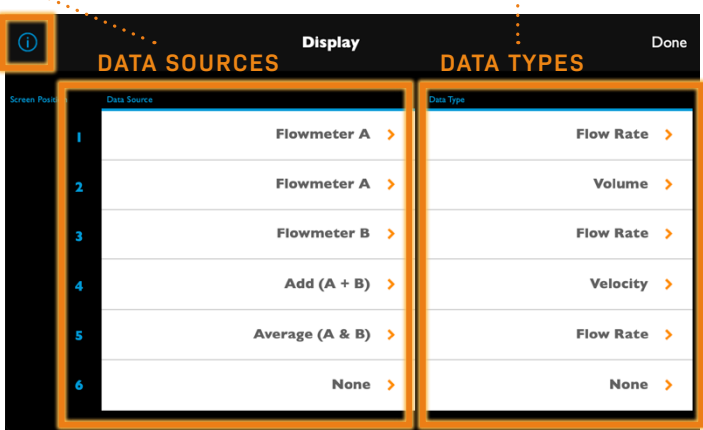

# **4 Program hardware outputs**

Choose your hardware output then follow steps below to program each output you've connected to your Flow Computer.

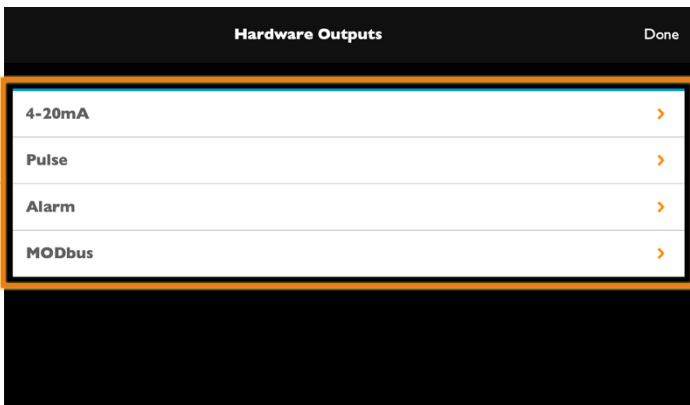

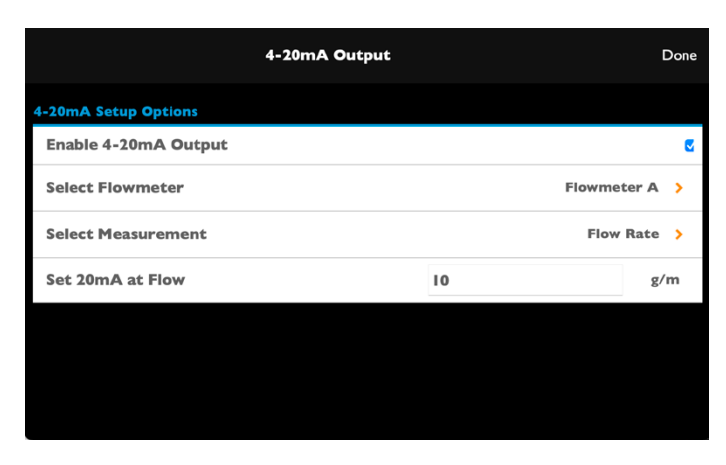

### **4-20ma Output**

- 1. Select Flowmeter
- 2. Select Measurement
- 3. Select Scaling

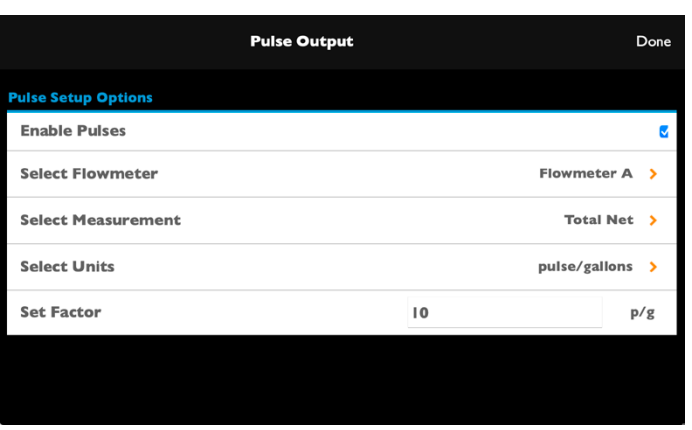

- **PULSE Output**
- 1. Select Flowmeter
- 2. Select Measurement
- 3. Select Units
- 4. Set Factor

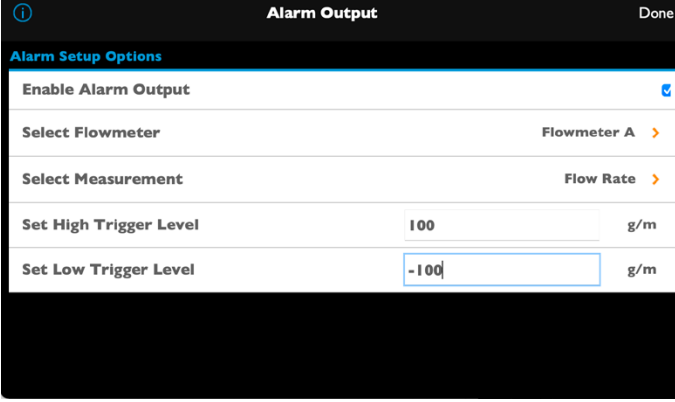

# **Alarm Output**

- 1. Select Flowmeter
- 2. Select Measurement
- 3. Set Trigger Levels (high & low)

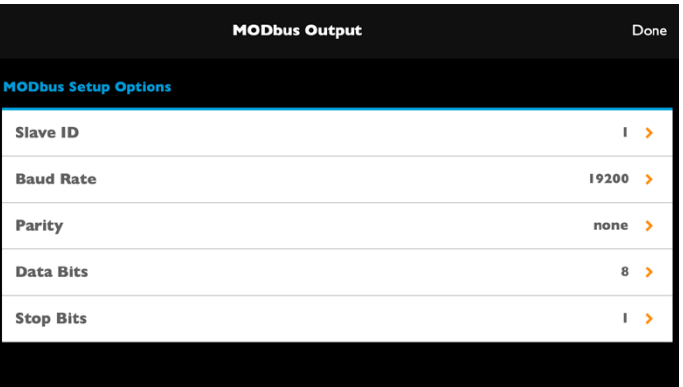

### **Modbus Output**

You must enter your Modbus port settings here to match your device.

# Display Measurements

# **Start measuring and displaying flow!**

Now it's time to put your flowmeters and SoundWater Flow Computer to work for you. Accurate, real-time flow measurements and/or flow calculations are at your fingertips.

*Ultrasound signal strength indicator for flowmeters A & B*

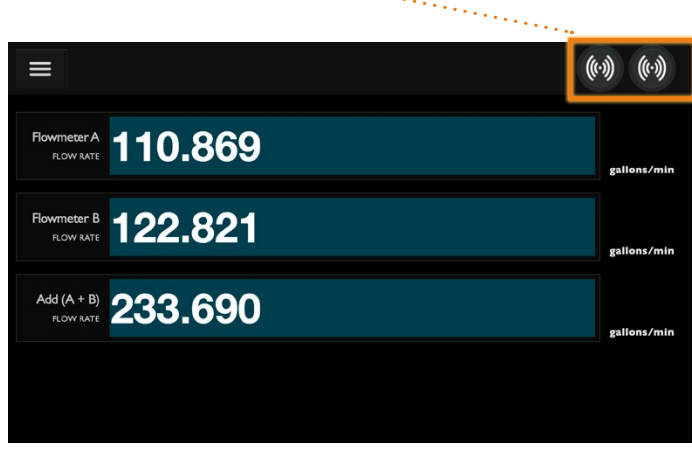

*Display flow rate of two flowmeters and their sum*

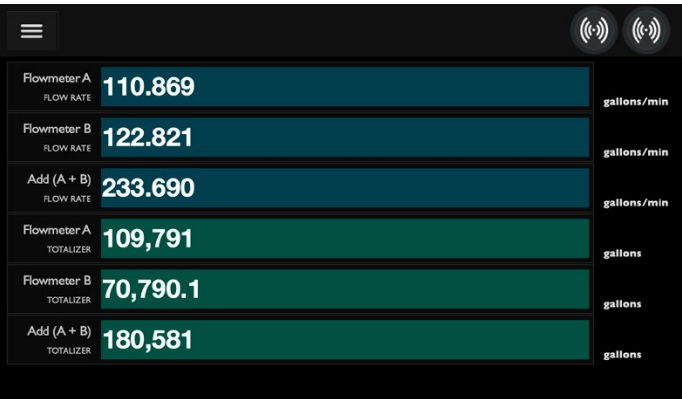

*Display flow rate and totalizer of two flowmeters, plus the sum of both measurements*

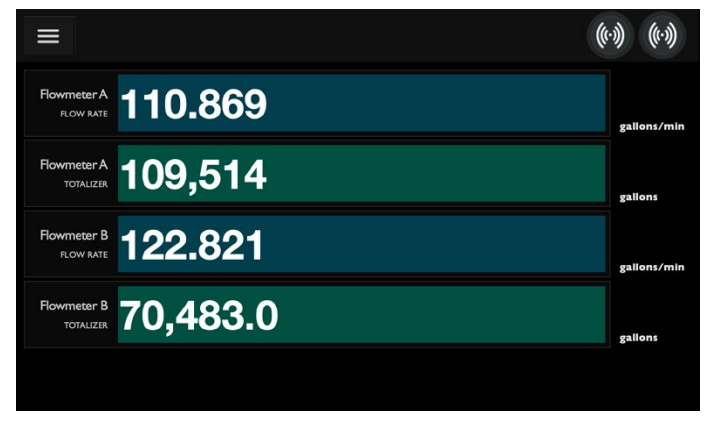

*Display the flow rate and totalizer of two flowmeters Rearrange the view of flow rate and totalizer for* 

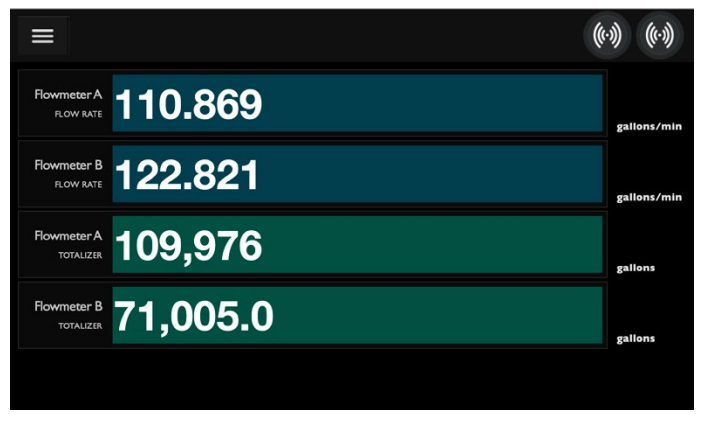

*two flowmeters*

# Troubleshooting

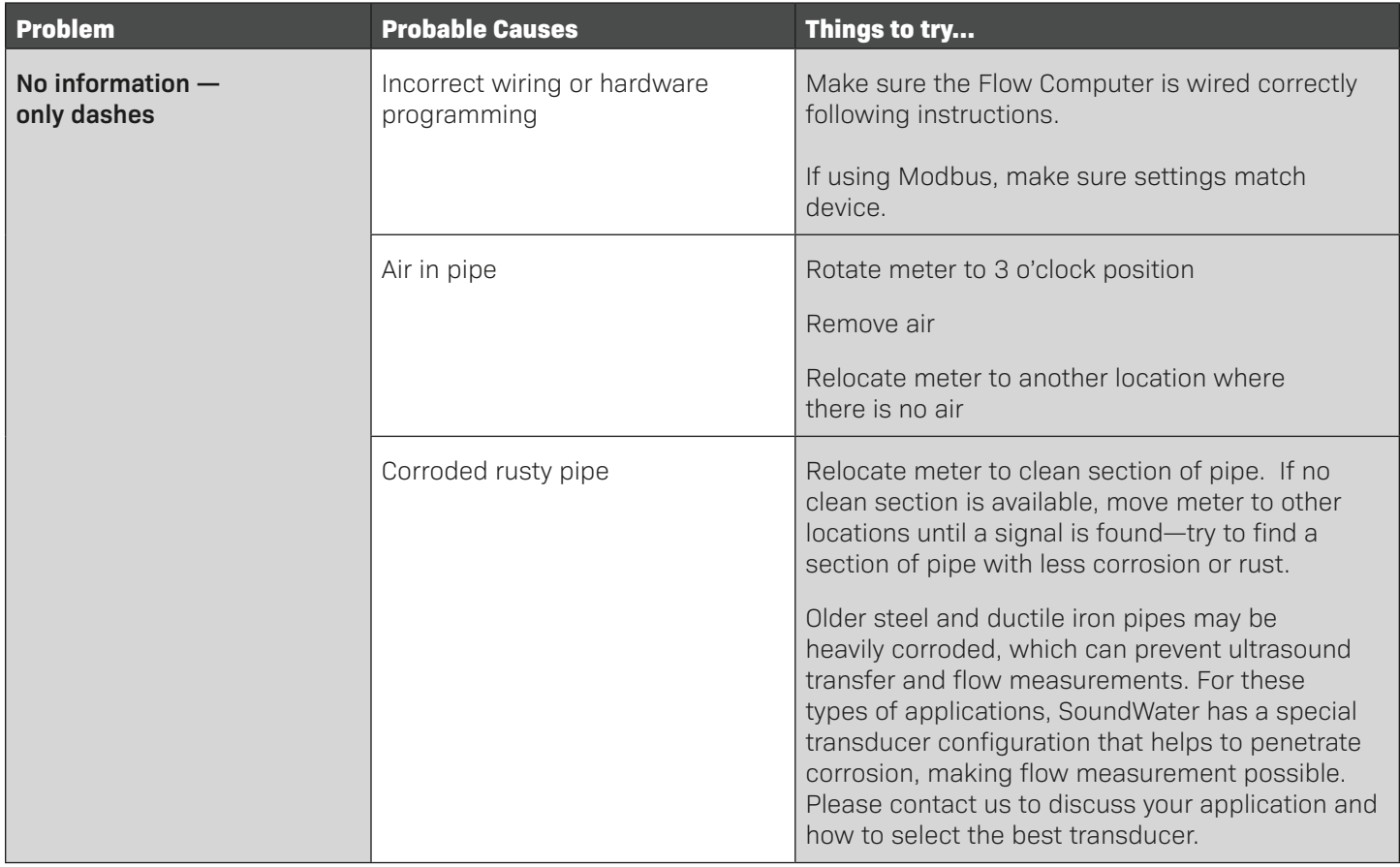

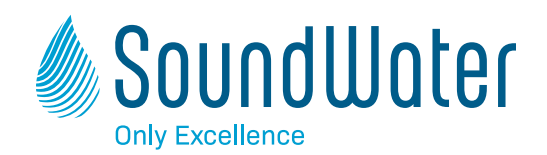

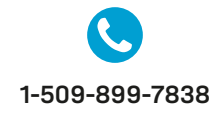

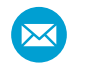

**sales@soundwatertech.com**

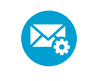

**support@soundwatertech.com**

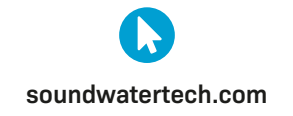

REV 08-07-23